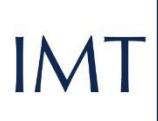

SCHOOL<br>FOR ADVANCED<br>STUDIES<br>LUCCA

**Library** Guides

# IRIS

GETTING STARTED

# Sommario

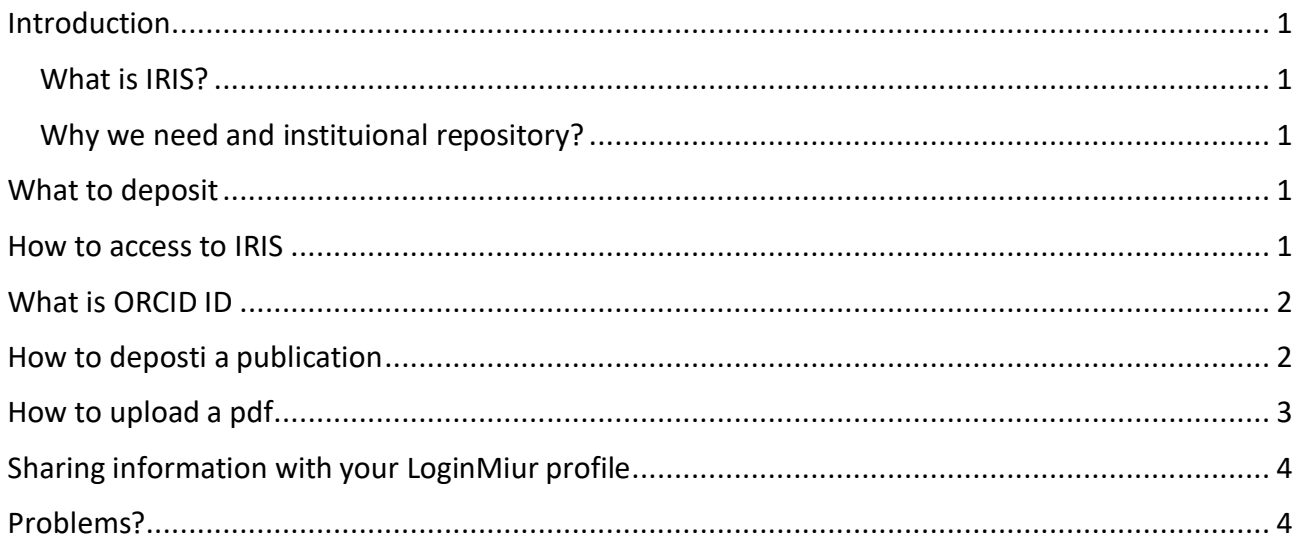

## <span id="page-2-0"></span>Introduction

#### <span id="page-2-1"></span>What is IRIS?

IRIS (Institutional Research Information System) is our research data management system and it allows archiving, consultation and evaluation of publications produced by IMT faculty and students. The system is integrated with MIUR databases (i.e. LoginMiur) and is compliant with the requirements of the European Commission for Open Access.

#### <span id="page-2-2"></span>Why we need and instituional repository?

An institutional repository can:

- maximize the visibility, accessibility and dissemination of research products;
- help increasing citations to publications;
- manage and measure research activities;
- provide Open Access to full text research;
- provide a source of information on IMT research for all audiences.

## <span id="page-2-3"></span>What to deposit

In IRIS you can deposit all kind of research product, such as journal articles (if accepted for publication), books, book sections, conference proceedings, patents, editorships, etc.

### <span id="page-2-4"></span>How to access to IRIS

- 1. go to[: https://iris.imtlucca.it/](https://iris.imtlucca.it/)
- 2. click on "Login"
- 3. use your institutional credentials to enter (the same used for SIIMT)

 $IMT$   $\frac{\text{SCUOLA}}{\text{ALT} \text{ STUDI}}$ 

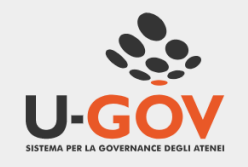

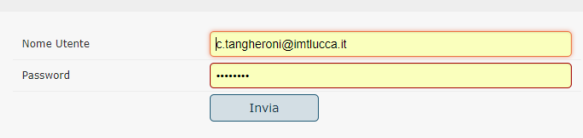

Autenticazione

### <span id="page-3-0"></span>What is ORCID ID

Once you are logged in, the system will ask you to connect with your ORCID ID or to create one.

#### What is ORCID:

ORCID provides a persistent digital identifier that distinguishes you from every other researcher and, through integration in key research workflows such as manuscript and grant submission, supports automated linkages between you and your professional activities ensuring that your work is recognized.

(from [https://orcid.org/\)](https://orcid.org/)

## <span id="page-3-1"></span>How to deposti a publication

1. Click on "Nuovo prodotto" in order to start depositing your item.

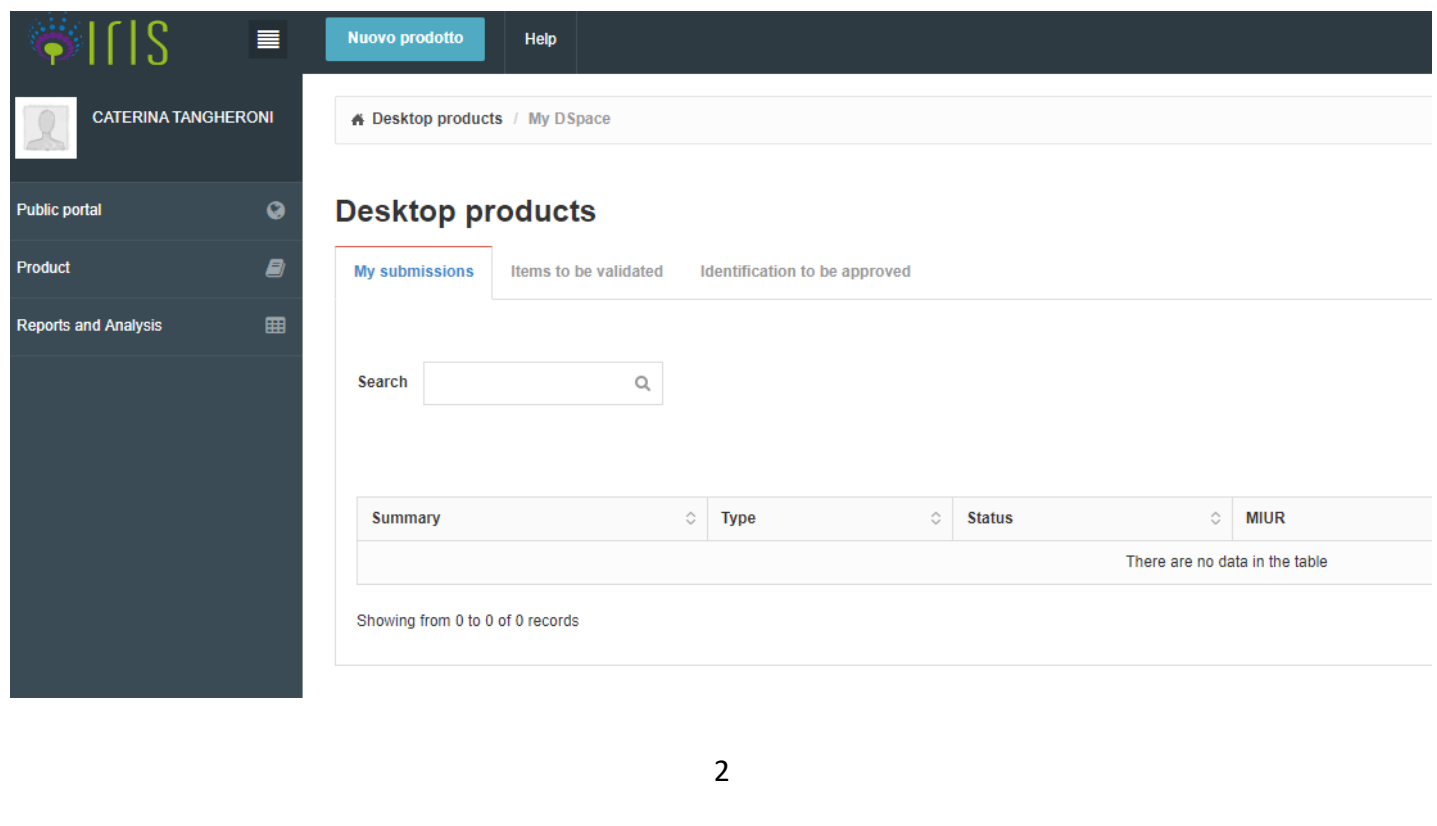

2. Choose a submission method: you can submit manually by inserting all the information, or you can import from Scopus, DOI, PubMed ID, and other identifier.

If you decide to import metadata from another database, please check all the information and complete with the missing ones.

## <span id="page-4-0"></span>How to upload a pdf

According to IMT Open Access Policy, you should provide an open access version for each deposited publication, when permitted by publishers' copyright policy.

IRIS is connected to SHERPA/RoMEO service so, when you deposit a journal article, the system will suggest you the right open access version that you can legally deposit.

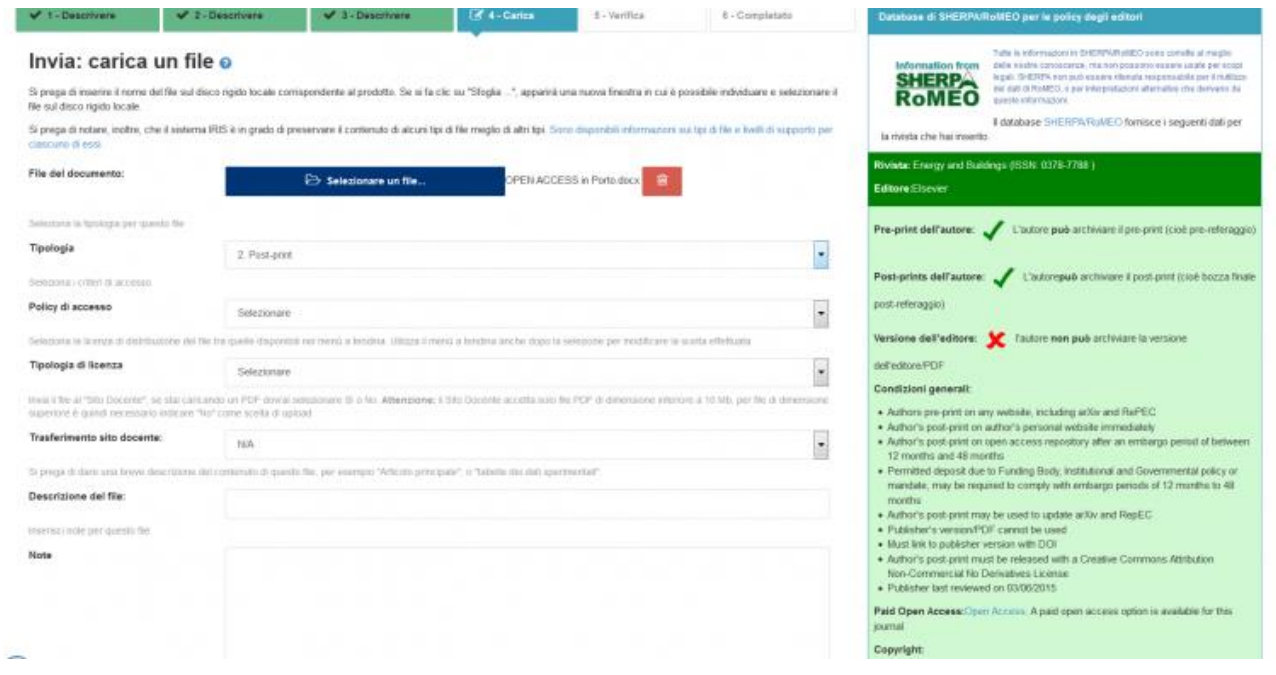

(for more information about SHERPA/RoMEO service: [http://www.sherpa.ac.uk/romeo/index.php\)](http://www.sherpa.ac.uk/romeo/index.php)

## <span id="page-5-0"></span>Sharing information with your LoginMiur profile

When you deposit a publication in IRIS, all metadata will be automatically exported in your Miur profile, if you have one.

A registration is required in order to participate in calls and ministerial initiatives.

If you want to register, go to<https://loginmiur.cineca.it/>

## <span id="page-5-1"></span>Problems?

For any information or problems, please contact Caterina Tangheroni by:

- Email a[t caterina.tangheroni@imtlucca.it](mailto:caterina.tangheroni@imtlucca.it)
- phone at 0583 4326 743

Or ask to schedule a meeting in the Library.